## **Computing**

## **Wie kann ich in der Windows PowerShell die Version herausfinden bzw. abfragen?**

- In der *Windows PowerShell* gibt es die Möglichkeit, über einen Befehl die auf Ihrem Windows-PC installierte Version **auszulesen**.
- Geben Sie dazu den **Befehl** *\$PSVersionTable* ein und bestätigen Sie mit *Enter*.
- Die *Windows PowerShell* gibt Ihnen verschiedene **Informationen** bzw. **Infos** zur Version heraus, wie *PSVersion*, *PSEdition*, *PSCompatibleVersions*, *BuildVersion*, *CLRVersion*, *WSManStackVersion*, *PSRemotingProtocolVersion* und *SerializationVersion*.

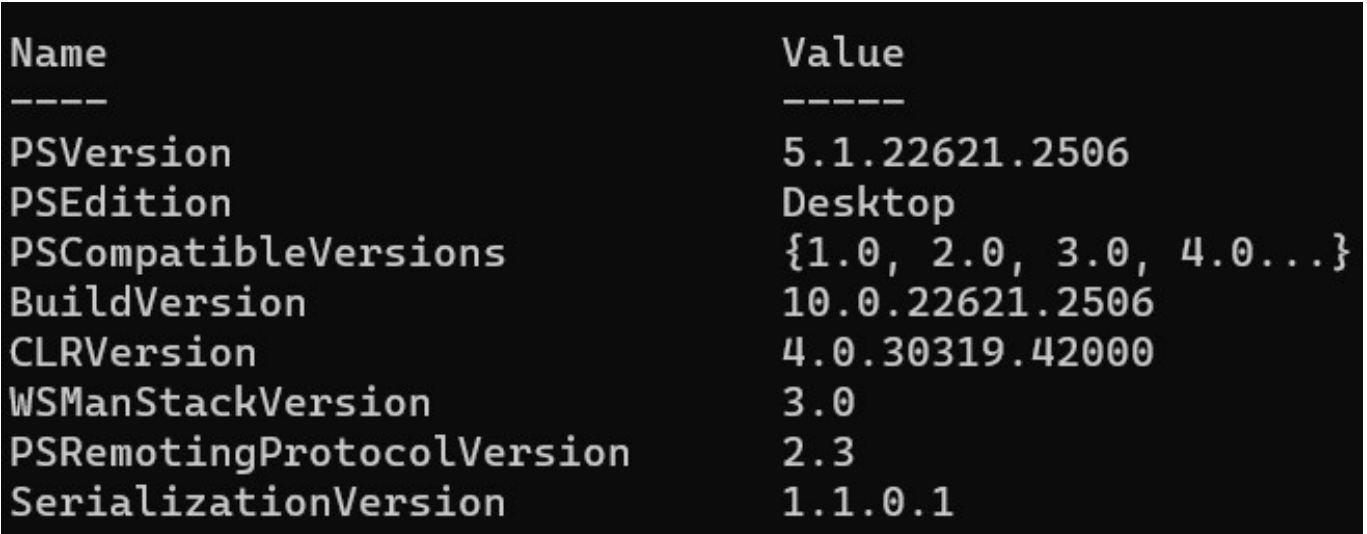

Dieser **Befehl** funktioniert ebenfalls in der *Windows PowerShell ISE* (*Integrated Scripting Environment*).

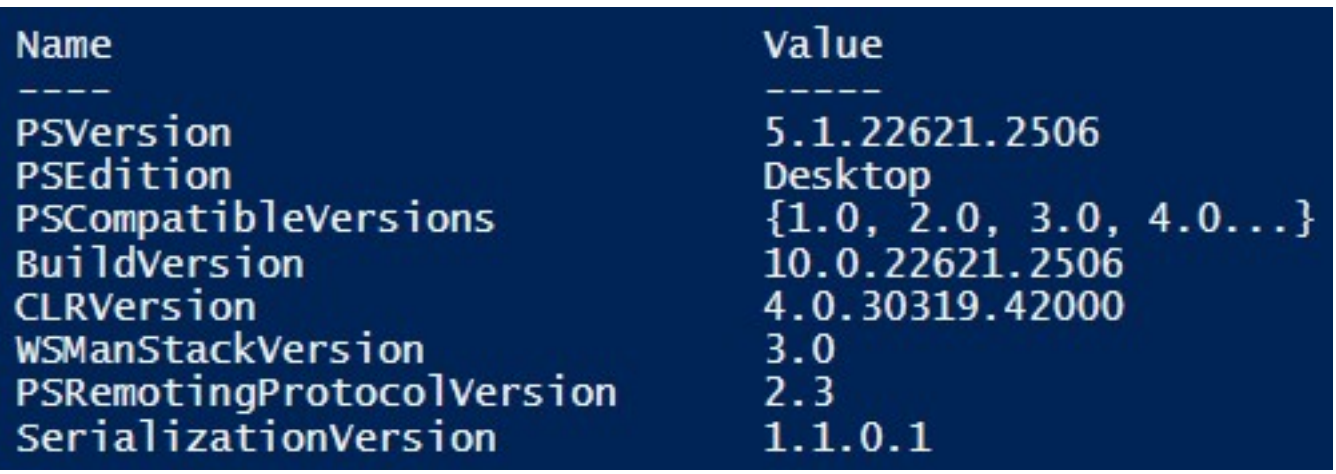

- Bei \$*PSVersionTable* handelt es sich um eine automatische **Variable** der *Windows PowerShell*.
- Zudem gibt wird bei der Eingabe von \$*PSVersionTable* der Wert der weiteren automatischen Variable *\$PSEdition* ausgegeben (diese gibt die **Edition** aus).
- Derzeit gibt es zwei **Editionen**, zum einen die Edition *Desktop* (wird auf Seite 1 / 2

**(c) 2024 Christian Steiner <steiner-christian@outlook.de> | 2024-05-29 10:44**

[URL: https://www.derinternetfinder.de/content/1/1969/de/wie-kann-ich-in-der-windows-powershell-die-version-herausfinden-bzw-abfragen.html](https://www.derinternetfinder.de/content/1/1969/de/wie-kann-ich-in-der-windows-powershell-die-version-herausfinden-bzw-abfragen.html)

## **Computing**

*.NET Framework* ausgeführt), zum anderen die Edition *Core* (wird auf *.NET Core* ausgeführt).

**Stand**: Februar 2024

Eindeutige ID: #2972 Verfasser: Letzte Änderung: 2024-02-29 12:57